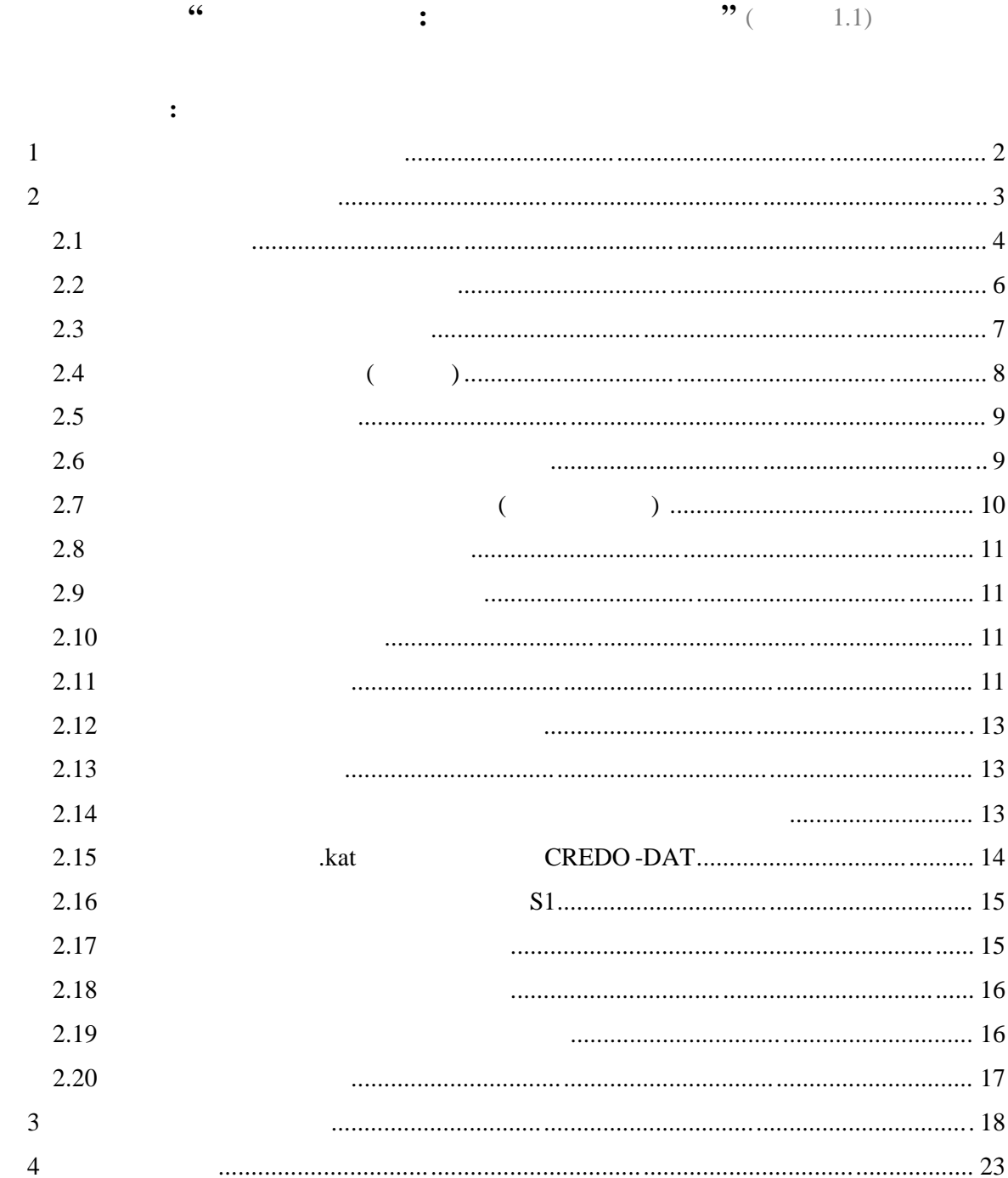

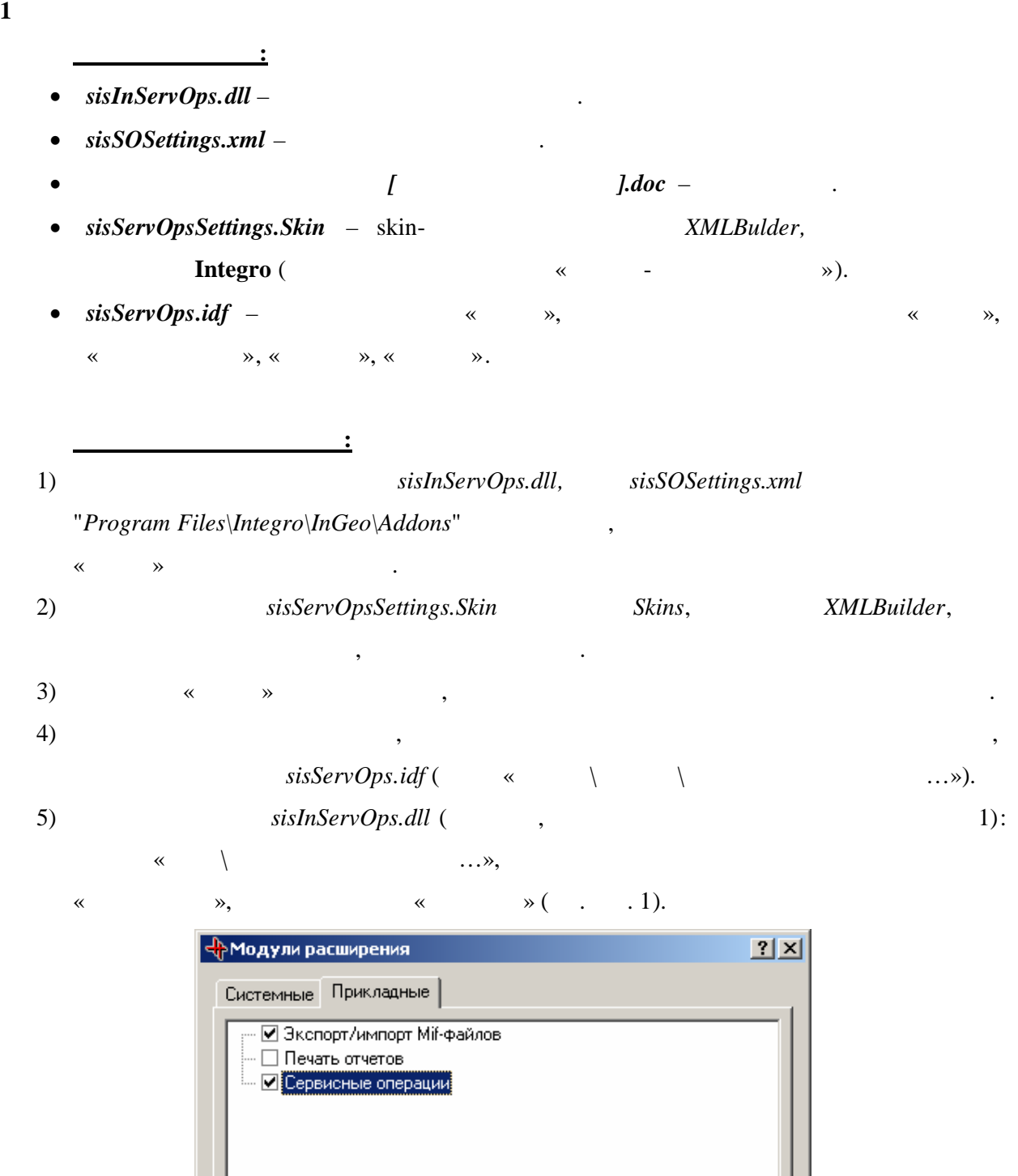

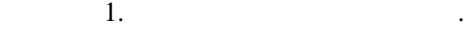

Pacnoлoжение: D:\Work\IngeoUtilites\ServiseOps\sisInServOps.dll

.<br>Добавить...

 $\overline{OK}$ 

<u>Ч</u>далить

Отмена

- нумерация объектов с фиксированием области нумерации, расстановка точек по  $\mathcal{A}_1$ координатам.
- Создание объектов по точкам.
- Создание круглого объекта.
- $\bullet$  (or  $\bullet$ ).
- Расстановка крестов.
- Создание подписей в центре объектов .
- $\bullet$  (reduced).
- выделение внутренн $\mathbf{z}$
- Выделение объектов по топосвязи .
- Объединение контуров.
- Контроль площадей.
- Статистика по выделенным объектам
- Разделение объекта.
- Разделение полигонального объекта вдоль базового вектора .
- .kat **CREDO-DAT.**
- $\bullet$  S
- .bmp
- Поиск объекта по идентификатору .
- $\bullet$  вызов редактирования файла настройки .
- Линейные операции
	-
	- общи $\alpha$

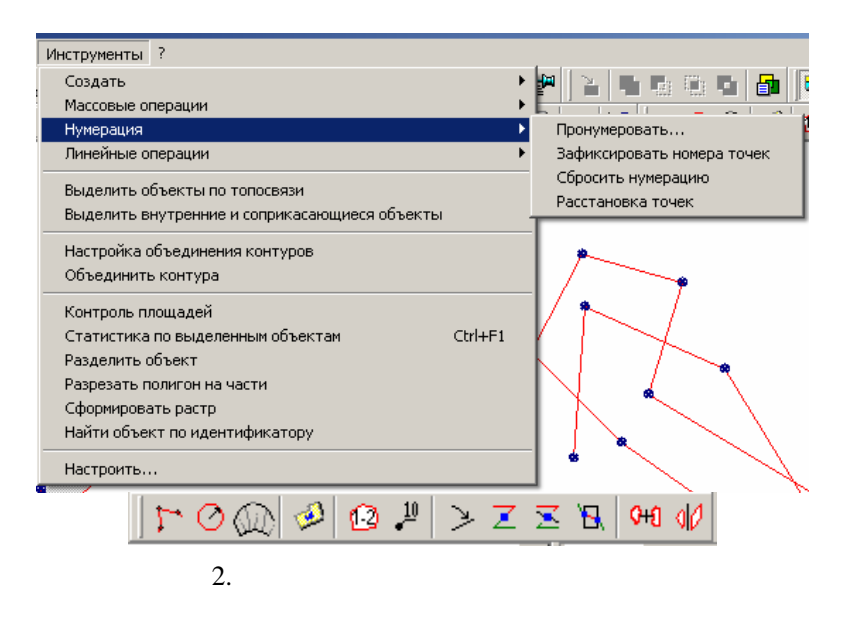

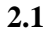

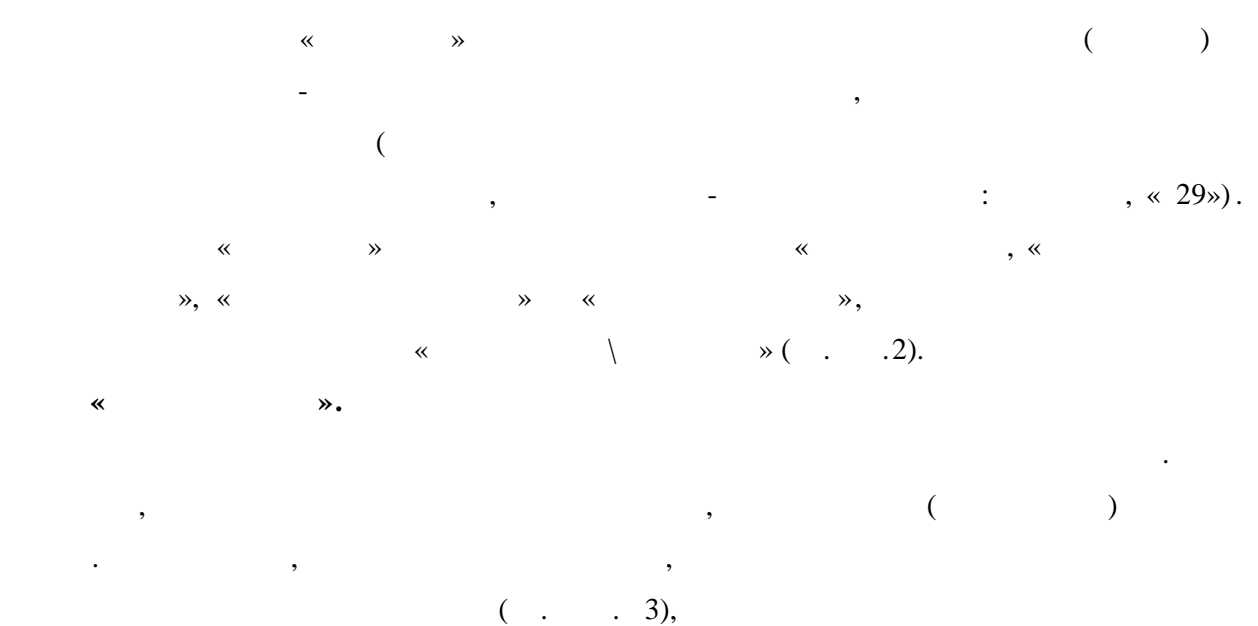

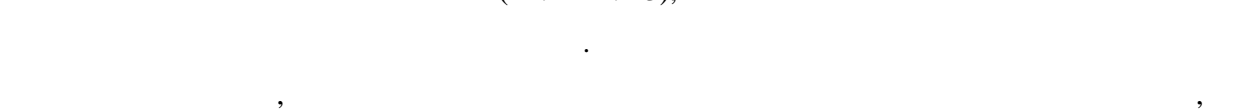

котором в дальнейшем нужно будет выводить отчеты. По умолчанию нумерация происходит с единицы и без префикса номера. Операция вызывается по выбору пункта «*Пронумеровать…»* в контекстном  $(\hspace{0.5cm} 4), \hspace{0.5cm}$ 

«  $\hspace{1cm} ( \ldots 4)$ задать необходимые параметры и нажать  $\mathcal{R}$ 

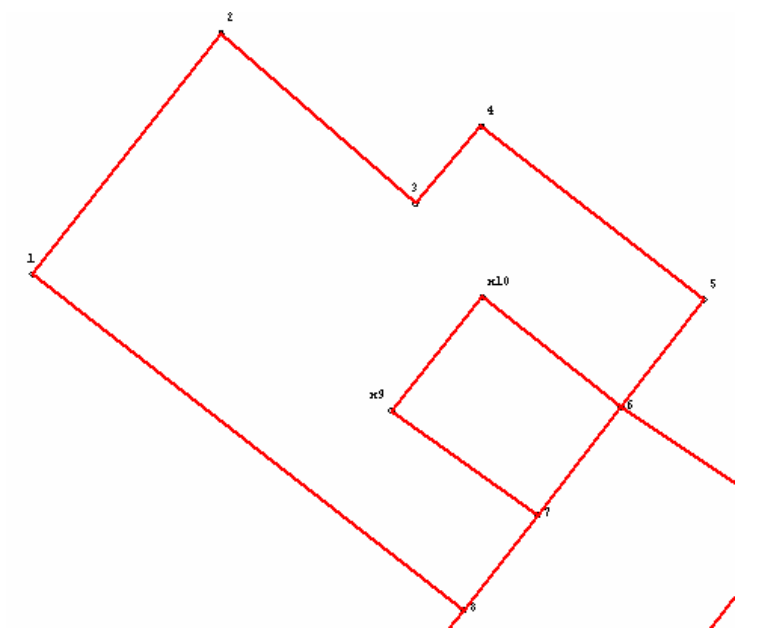

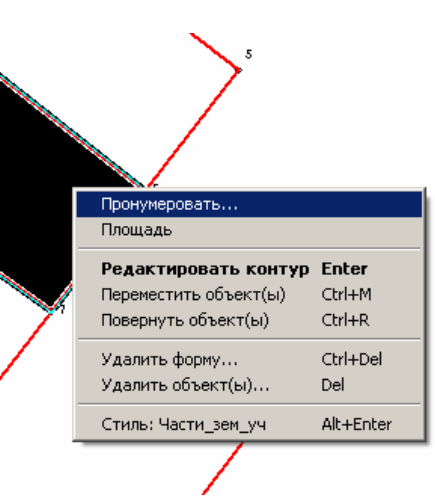

положение подписи, точка создается без подписи.

»).

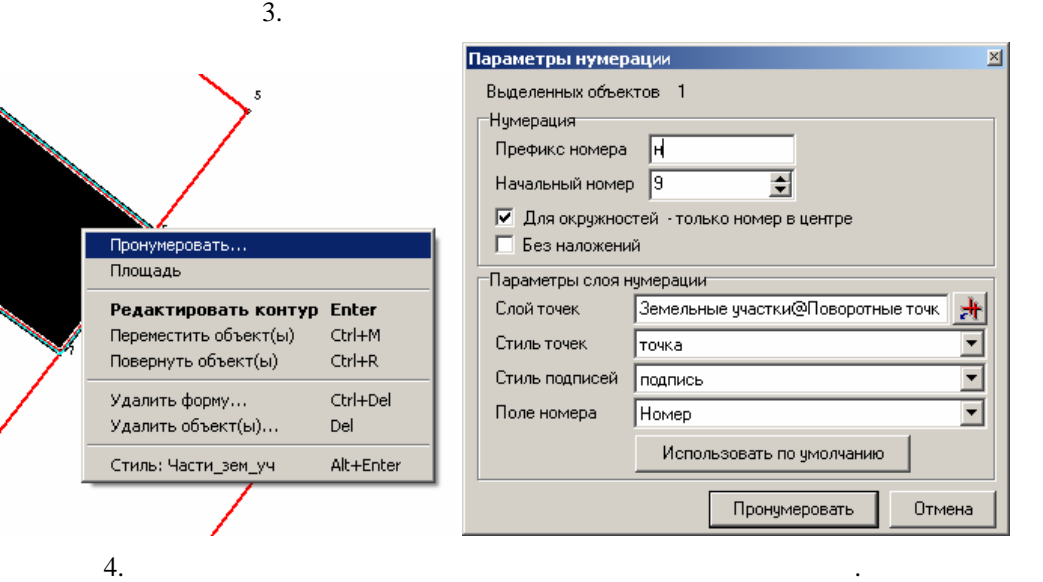

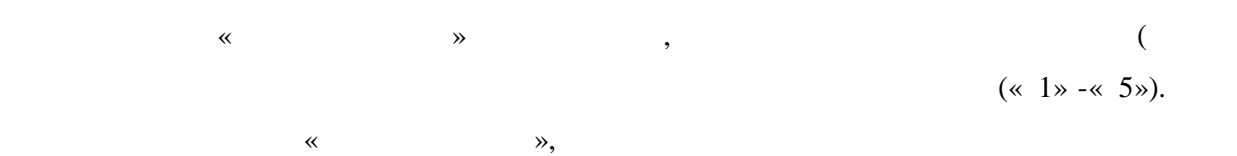

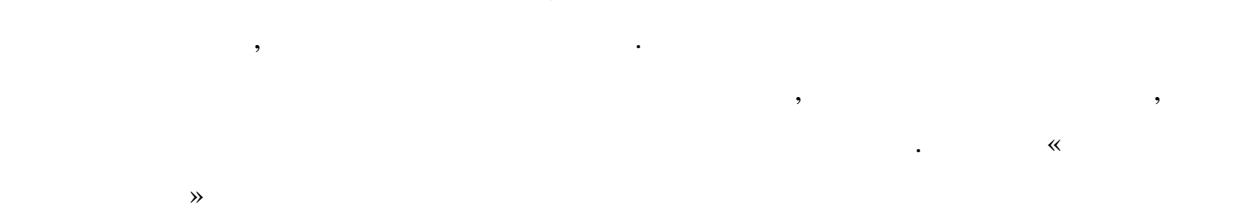

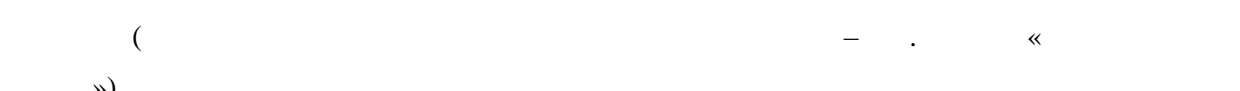

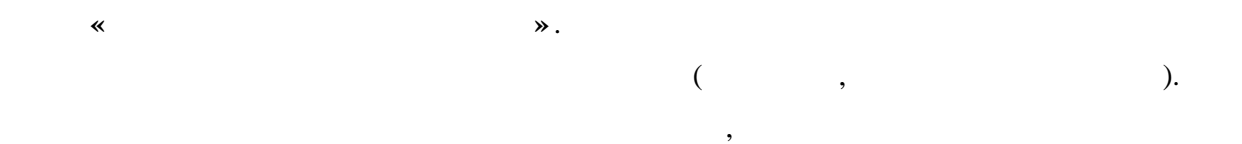

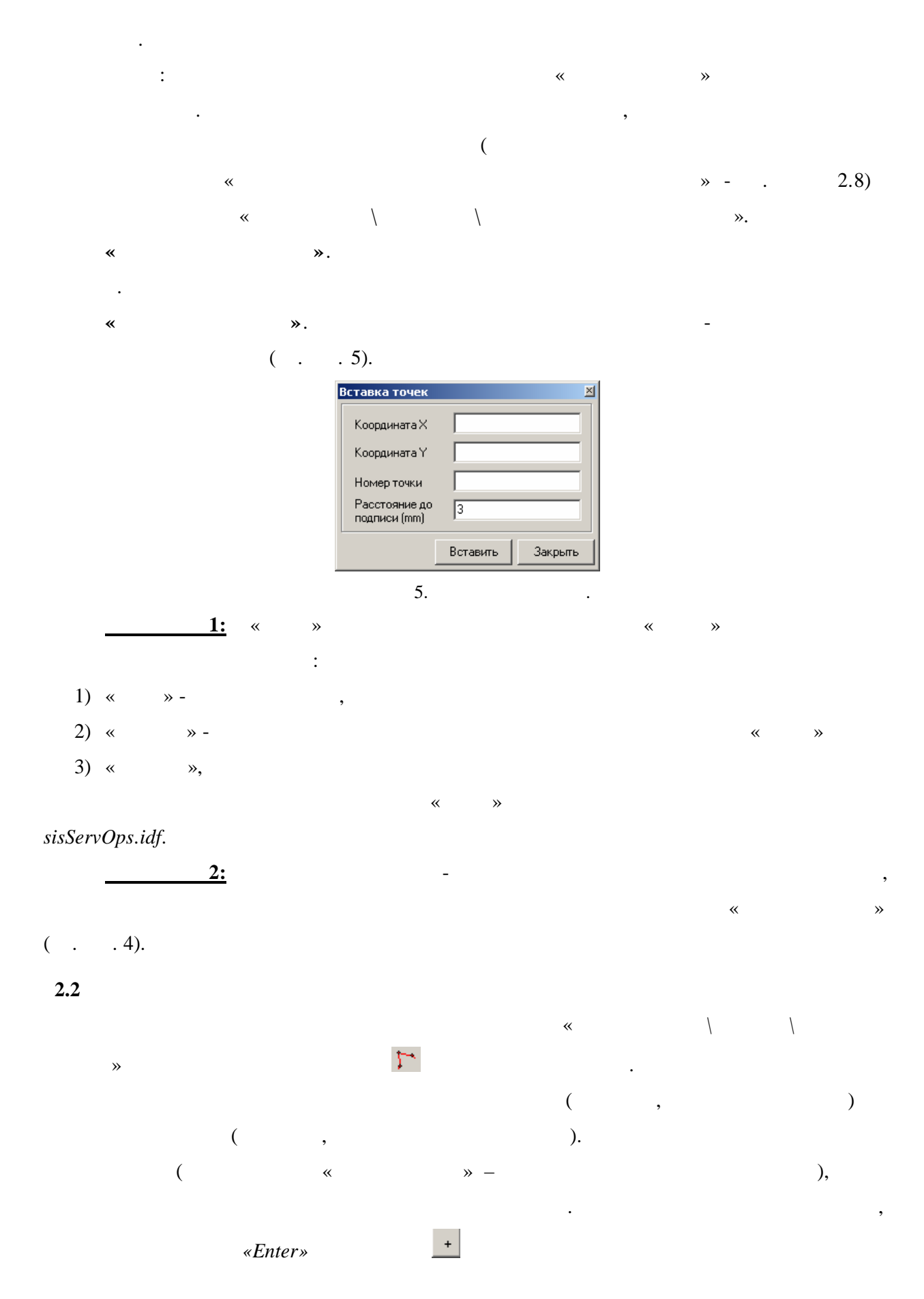

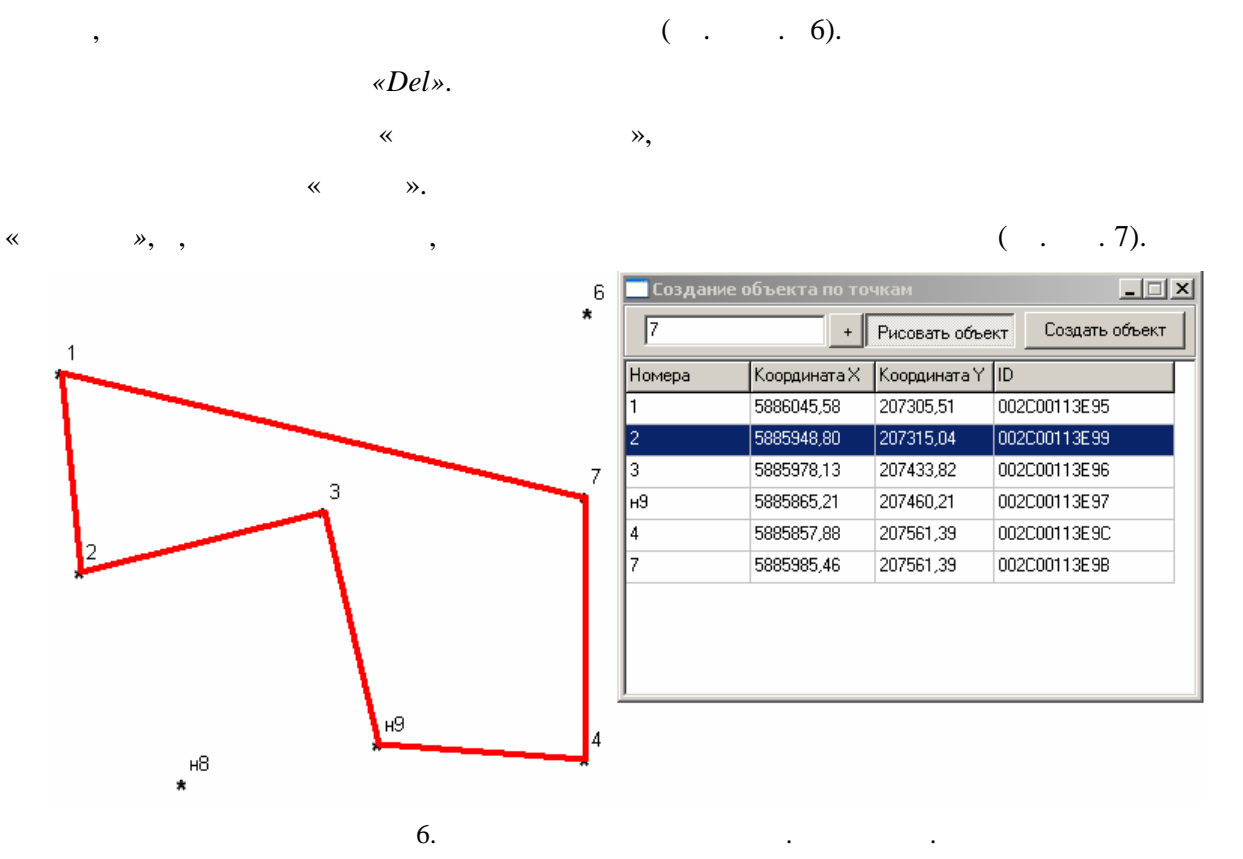

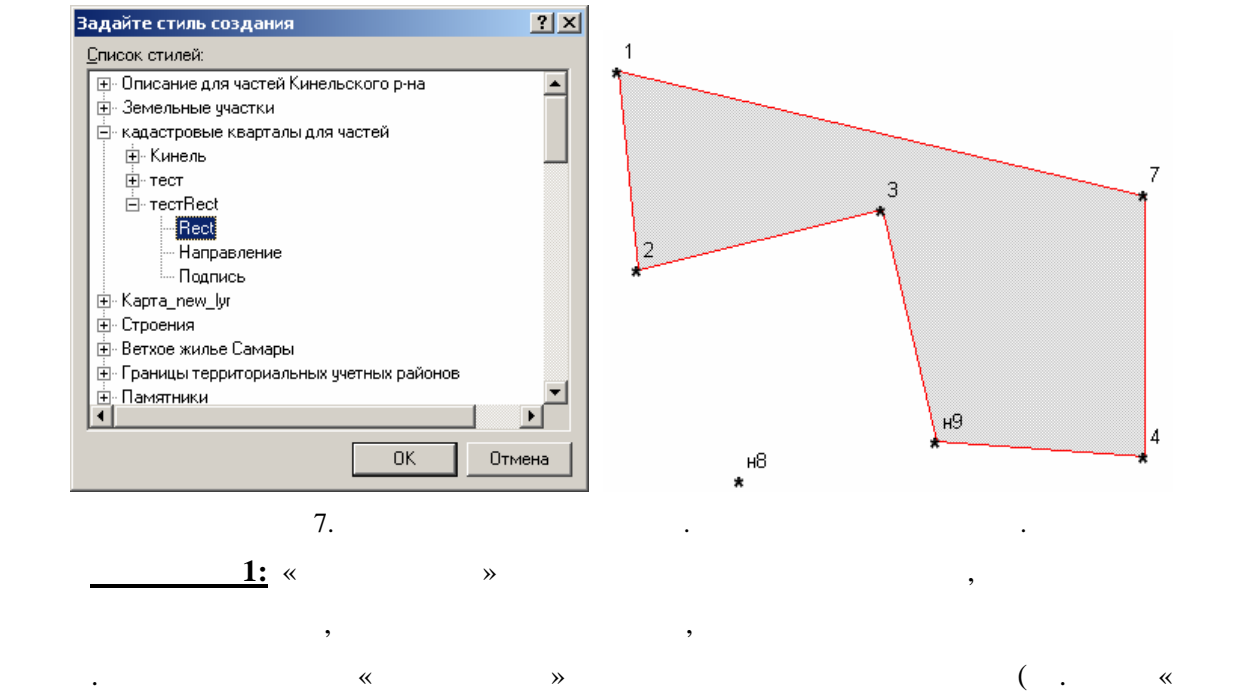

настроек модулях модулях модулях модулях модулях модулях модулиров ( $\ll$   $\gg$   $\gg$ sisServOps.idf.

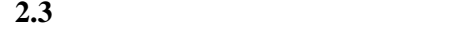

Вызов функции осуществляется через пункт меню « *Инструменты\Создать\Круглый объект*» или с помощью пиктограммы в панели инструментов.

7

 $\overline{7}$ 

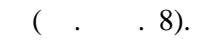

заданном объекте.

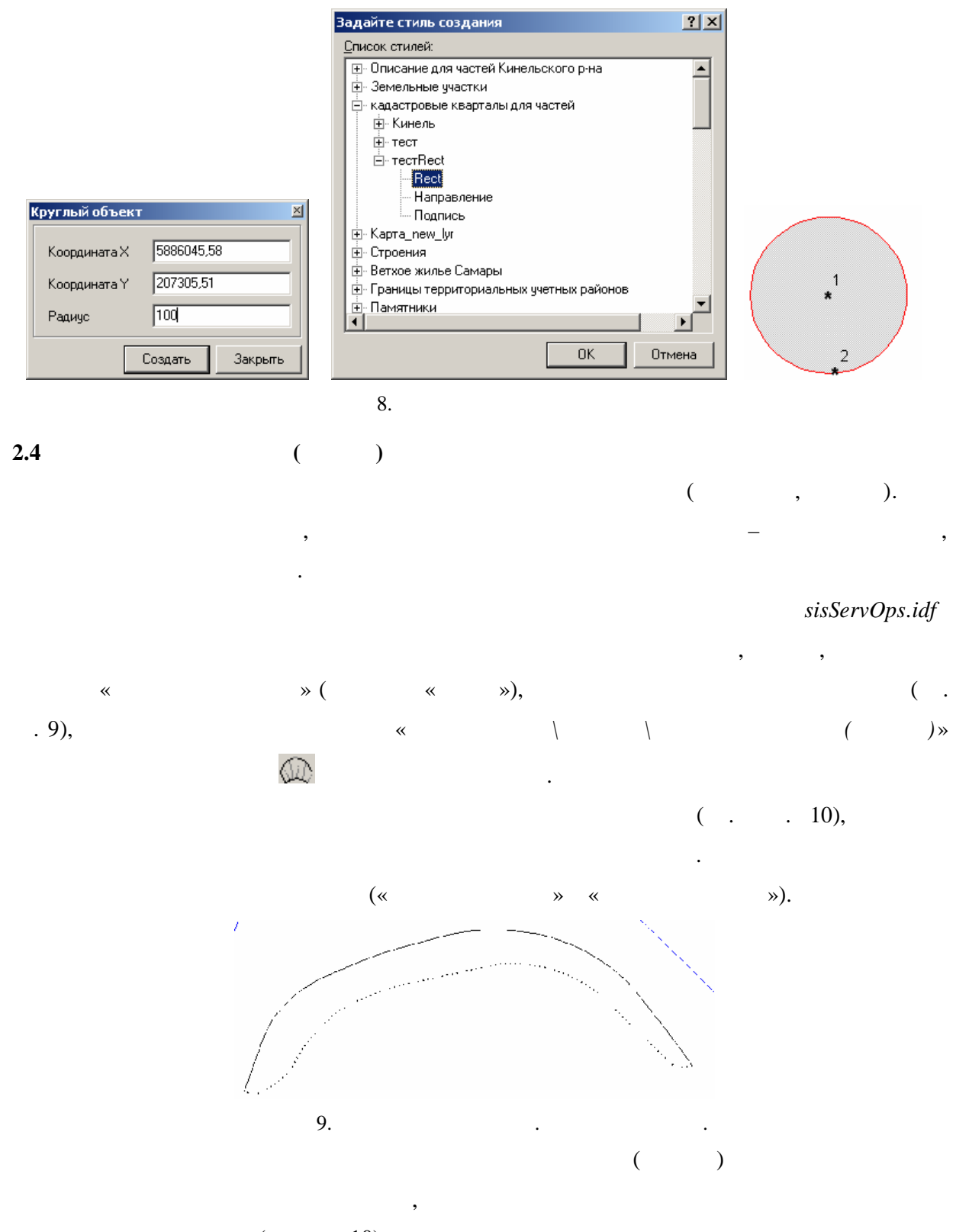

при создании круглого объекта за даются круглого объекта за даются координаты и производительно при создании к<br>В применении создания в применении круглого объекта в применении кругля, в применении создания в применении со

появляются его координаты, что делает возможным вставлять круглым вставлять круглым в советских составлять кру<br>В советских составлять круглым в советских составлять круглым в советских составлять круглым в советским совет

 $($   $. 10)$ .

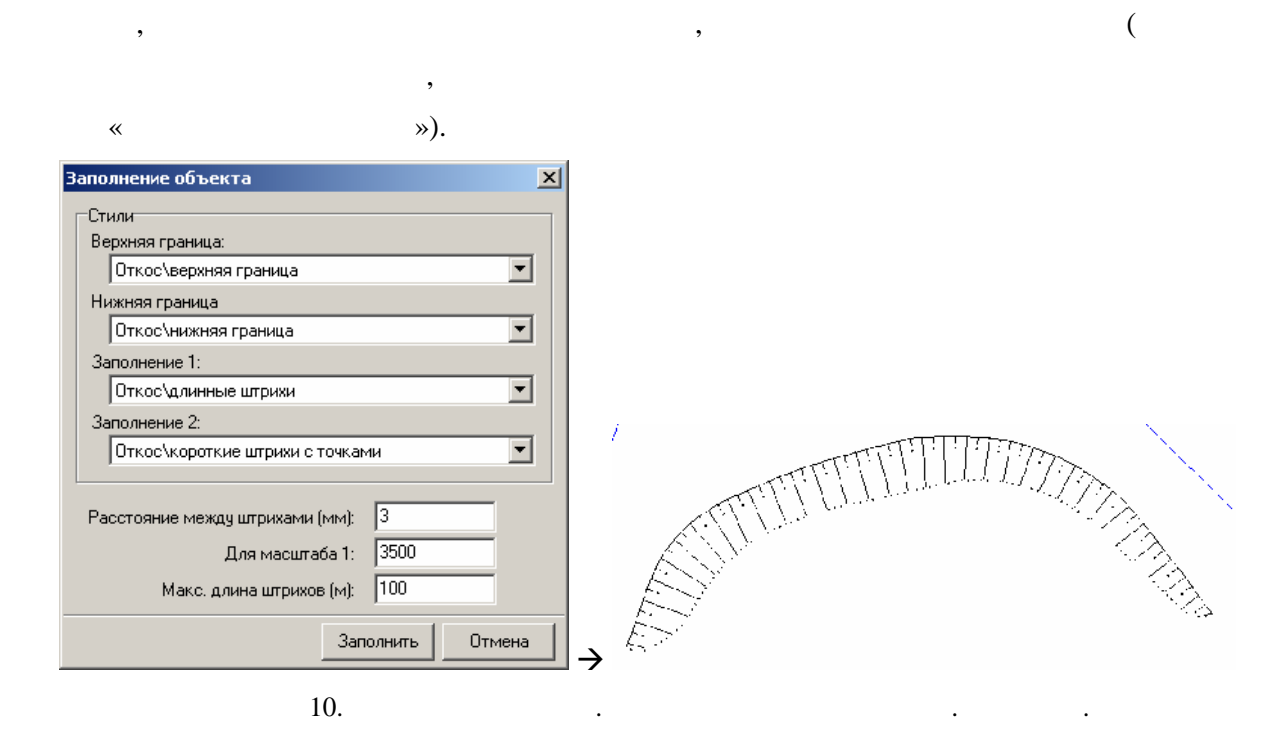

**Замечание 1:** Штрихи заполняются от нижней границы к верхней по часовой стрелке.

**2.5** 

Вызов функции осуществляется через пункт меню « *Инструменты\Массовые операции\Расставить кресты*».  $($  ( $\ll$   $\gg)$  500,

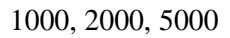

**Замечание :** «*Крест*» должен представлять собой объект ИнГео, состоящий из точечных

- 
- 
- 
- 

sisServOps.idf.:

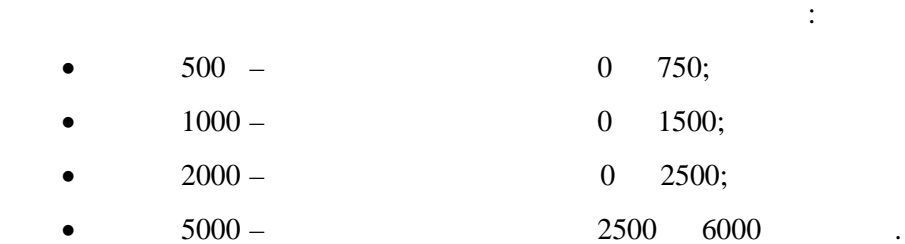

 $\mathcal{R}$ 

Настройка на слой «*Кресты*» осуществляется в настроечном файле (см. пункт «Файл настроек модуля»). Пример корректно заданного слоя « *Кресты*» поставляется вместе с

**2.6 Создание подписей в центре объектов** Вызов функции осуществляется через пункт меню « *Инструменты\Массовые операции\Создать подписи в центре объектов* » или с помощью пиктограммы в панели

(SetLabel.dll), and the set  $\infty$  w  $\infty$ 

инструментов.

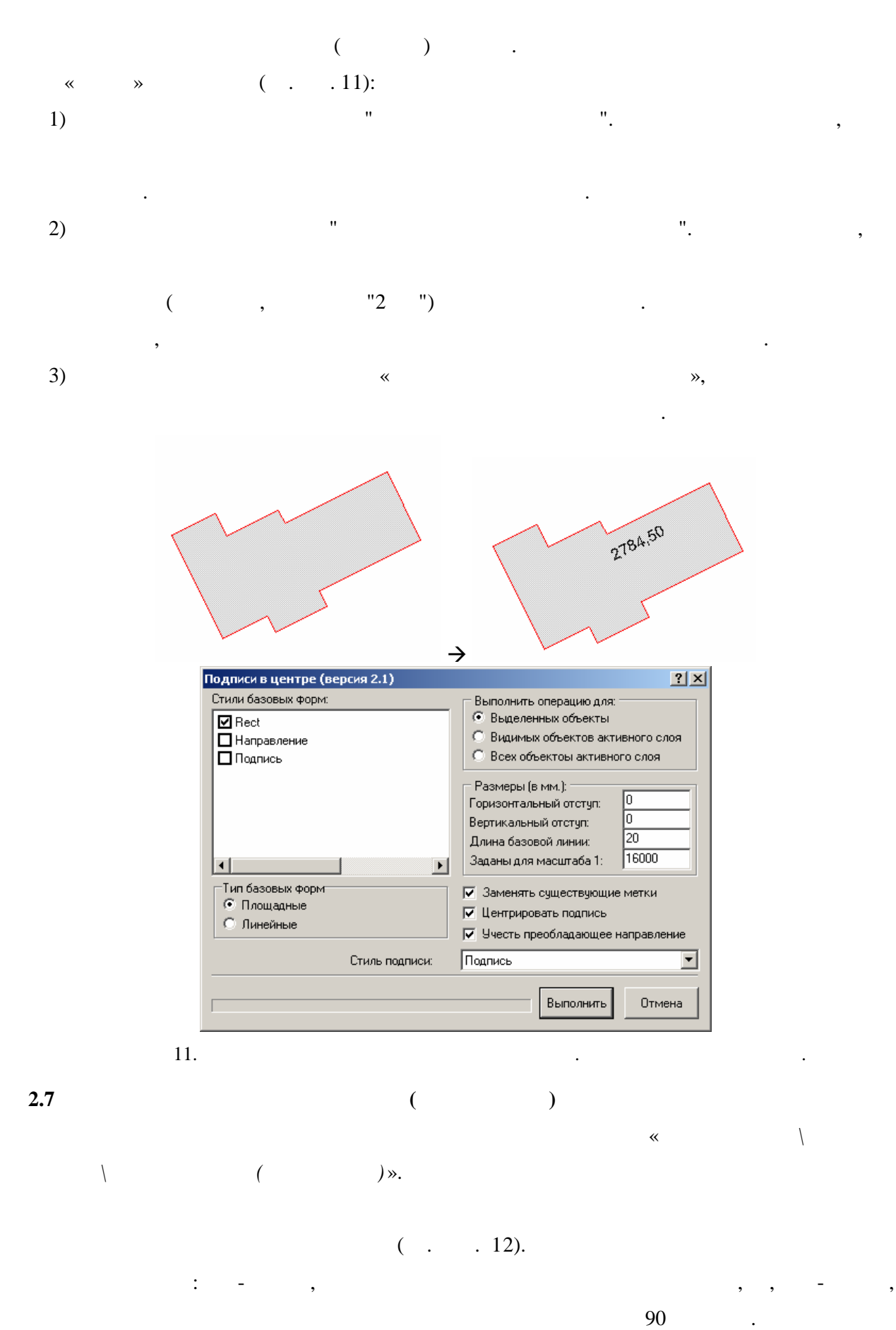

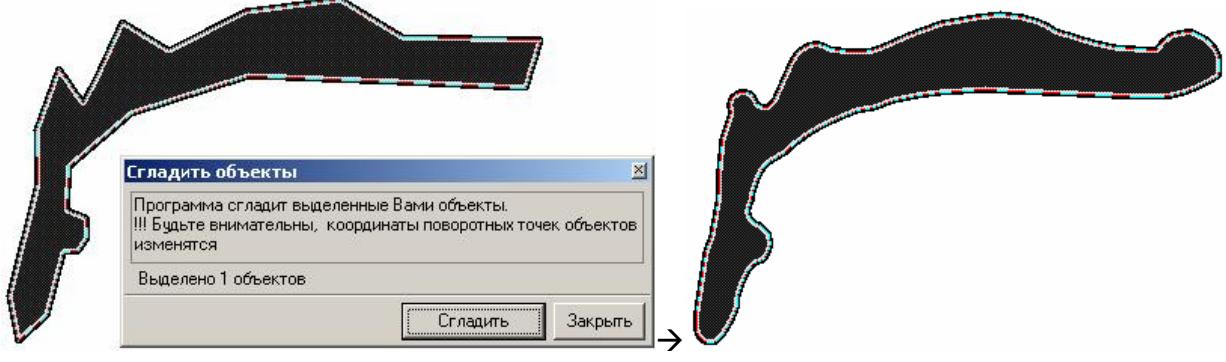

 $\overline{\phantom{a}}$ 12. $\overline{\phantom{a}}$ 

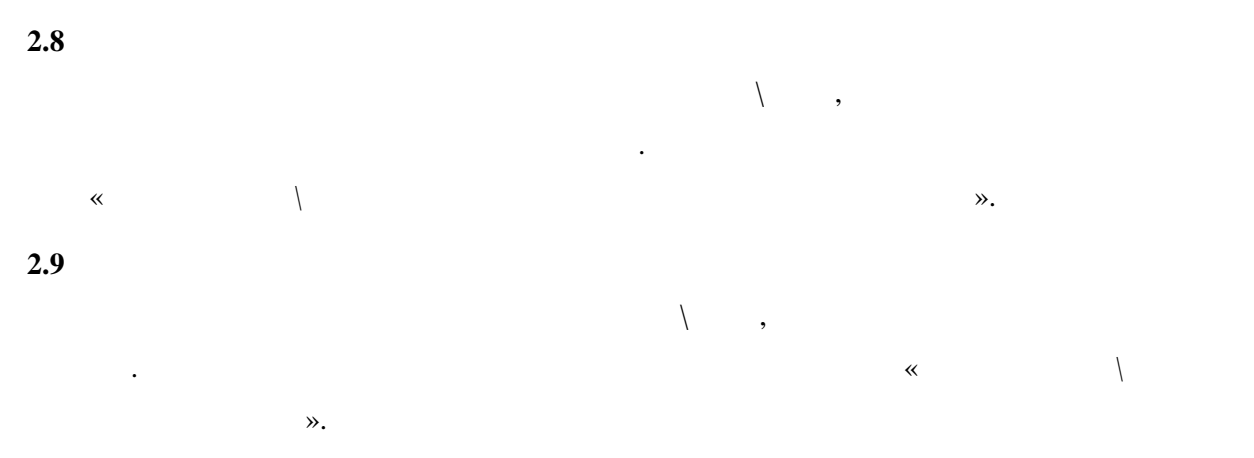

 $2.10$ 

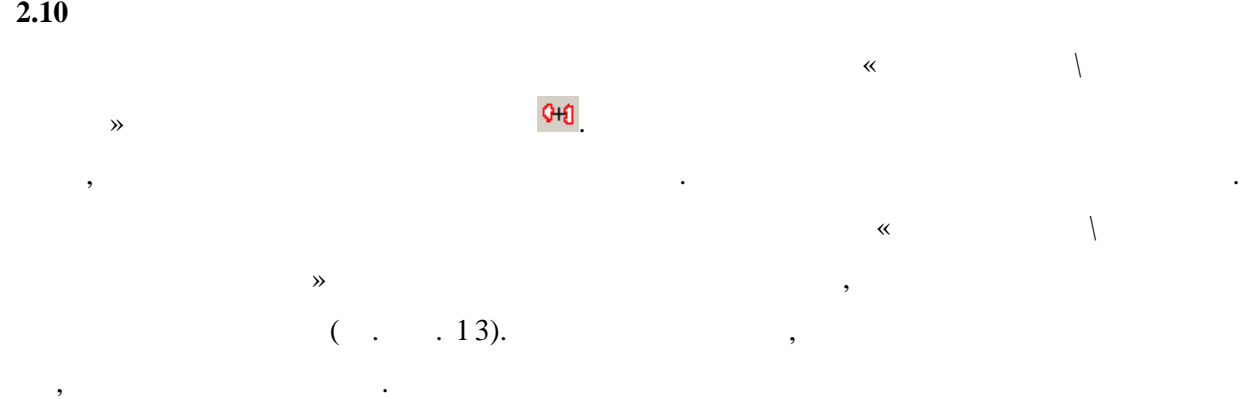

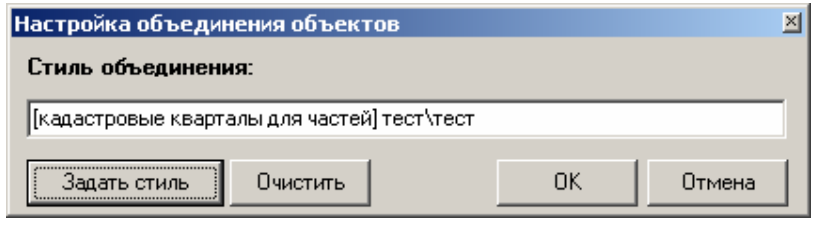

Вызов функции осуществляется через пункт меню « *Инструменты\Контроль*

пользователем объекта и суммарной площади объектов, попадающих внутрь отмеченного

 $\overline{\mathbf{13}}$ .

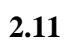

## $($ .  $14)$ .

«  $\rightarrow$  «  $\rightarrow$  ».

- Контроль площадей обеспечивает следующие функции: вычисление разницы площадей отмеченность отмечение  $\mathbf{r}$ ;
- выевление внутренних объектов, пересе $\mathbf{r}$
- выявлений внутренних объектов другом пересечений внутренних объектов другом. В другом другом другом другом, не
- $\mathcal{A}$ «*Инструменты\Контроль площадей*». Далее, после нажатия на кнопку «*Рассчитать»* и выбора

слоя внутренних объектов, программа выдает разницу площади отмеченного объекта и

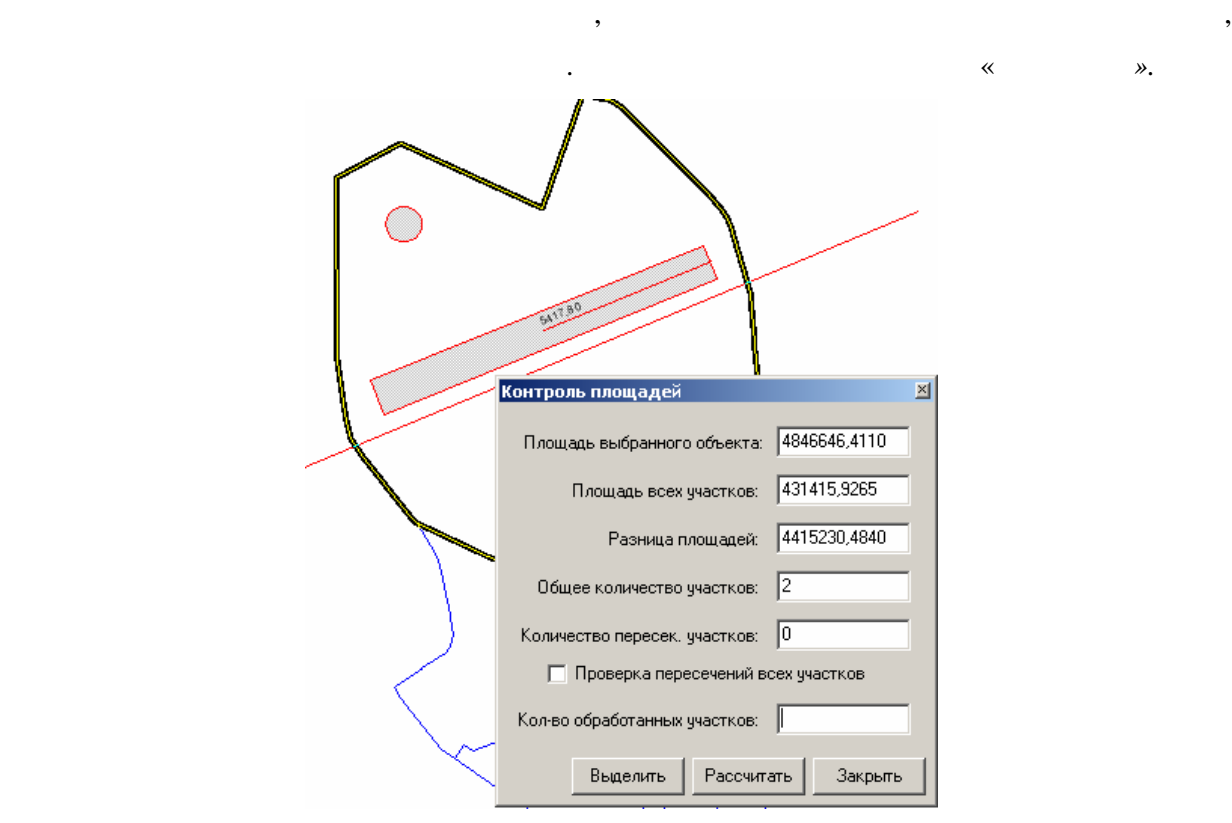

 $14.$ 

соответствующему элементу выбора. Этот режим нужен для автоматического поиска ошибок.

объектов и выделяет те объекты, у которых данное пересечение было обнаружено. Эта операция работает относительно долго и, поэтому, ее надо запускать только при наличии

После нажатия на кнопку «*Рассчитать*» программа проверяет пересечения всех внутренних

некорректной разницы площадей при простой проверке.

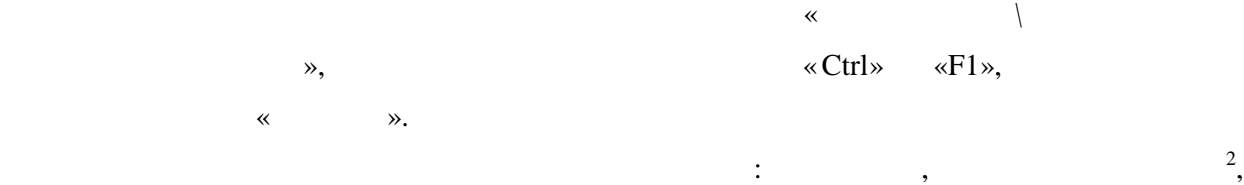

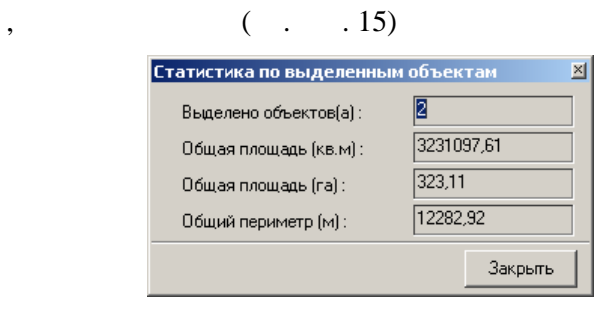

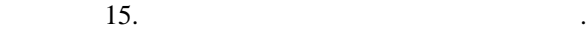

**2.13** 

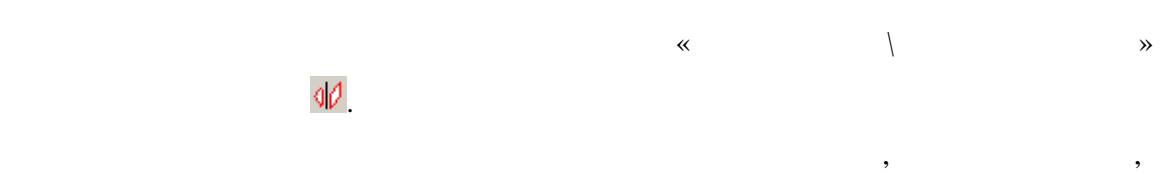

разделения для каждого контура исходного объекта создается свой объект . **2.14 Разделение полигонального объекта вдоль базового вектора**

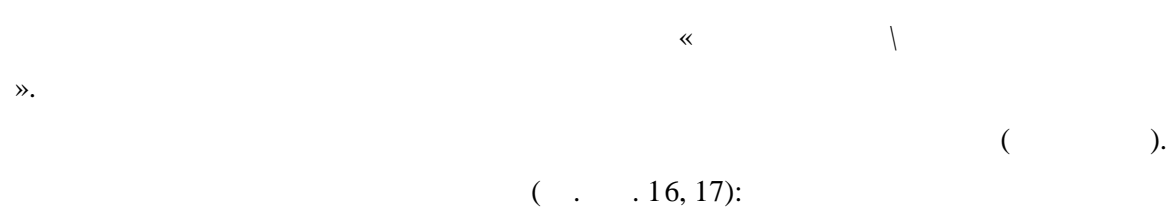

состоящую из нескольких несвязанных контуров , нескольких связанных объектов. В результате

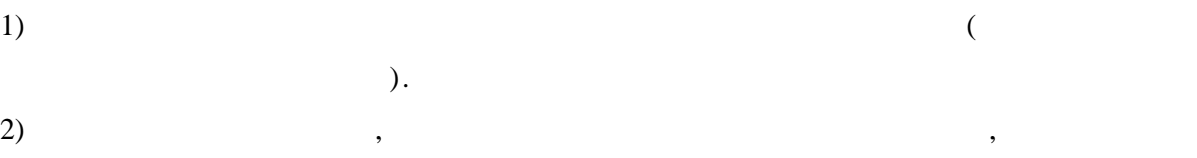

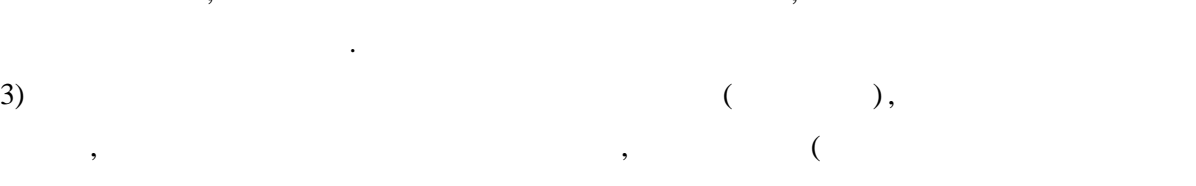

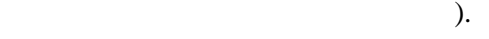

4) Разрезание на заданное количество частей, отличается от второго тем, что площадь на заданное тем, что площадь каждой части равна общей площади объекта, деленной на заданное количество частей.

первого тем, что исходный объект не модифицируется, в указанном слова, в указанном слова, в указанном слова, в<br>В указанном слова, в указанном слова, в указанном слова, в указанном слова, в указанном слова, в указанном сло

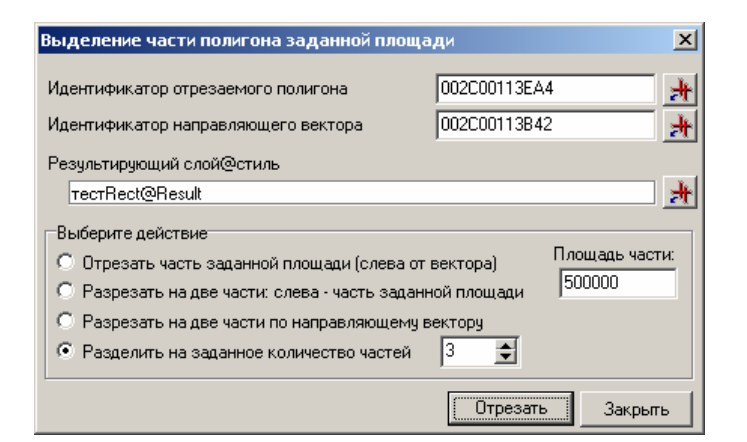

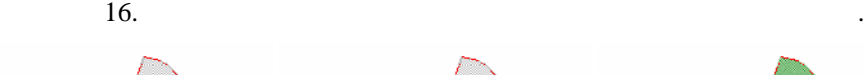

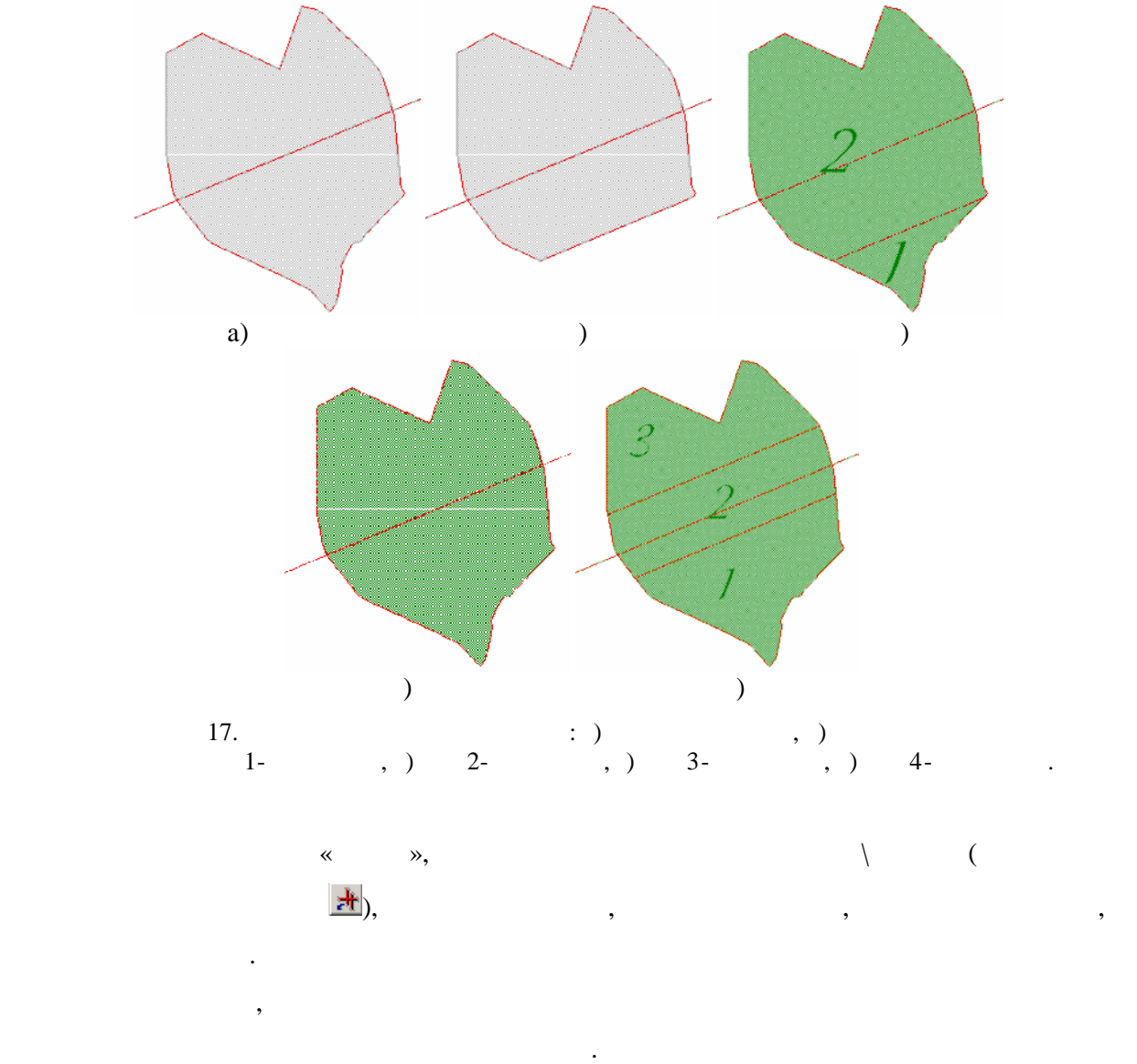

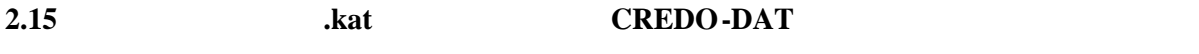

Вызов функции осуществляется через пункт меню « *Сервис\Импорт\Импорт KATфалов*».

 $( . . . 18).$ 

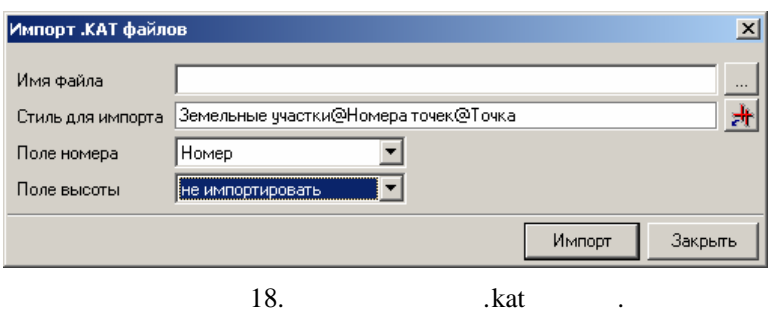

Этот импорт более понятен, чем использование стандартности и поняте технологи $\mathcal{S}$ 

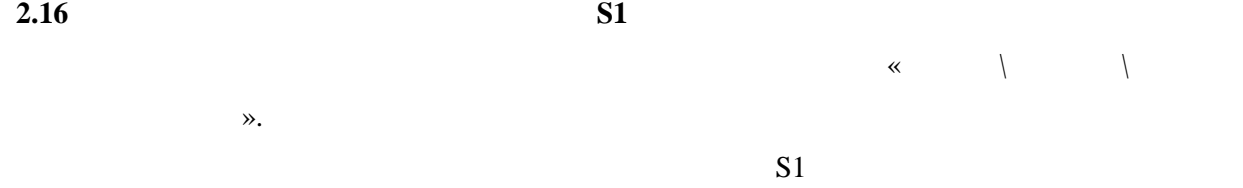

 $\,$ ,  $\,$ 19.

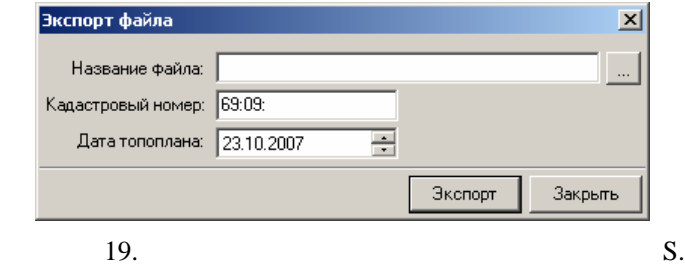

Вызов функции осуществляется через пункт меню « *Инструменты\Сформировать*

координатами углов, масштабом и разрешением. Поддерживается произвольные размеры

создания растра по частям и склеивания частей на диске. Параметры задаются в диалоге,

площадных объектов. Кадастровый номер, дата топоплана и имя выходного файла задаются в

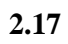

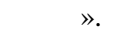

Создание растра формата *.bmp* по участку карты с заданными пол ьзователем

выходного изображения в отличи от стандартной функции создания растра «Ин ео» за счеток создания растра «Ин ео

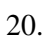

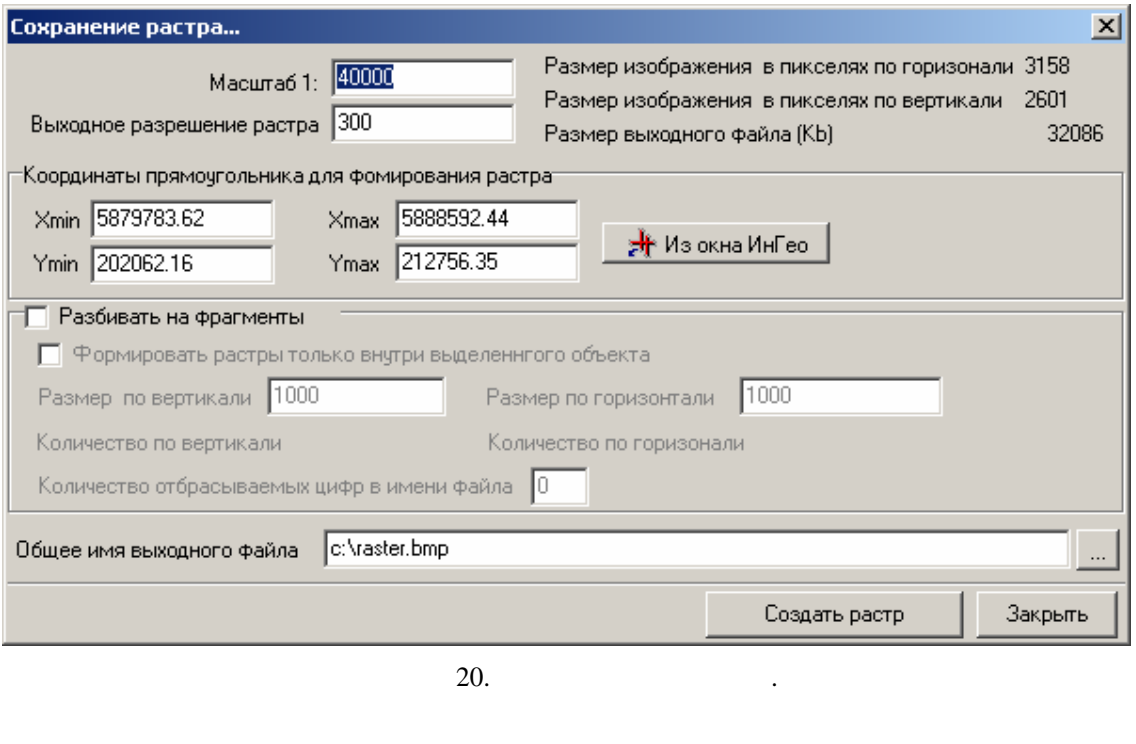

**2.18 Поиск объекта по измен**тификатор Вызов функции осуществляется через пункт меню « *Инструменты\Найти объект по идентификатору*».  $($ .  $, 21)$ . для поиска и устранения ошибок. Поиск объекта по ID 피 Идентификатор объекта: 002000113EB Нет такого объекта Найти Закрыть  $21.$ **2.19 Вызов редактирования файла настройки**  $\ll$  extending the set of  $\ll$  and  $\ll$   $\ldots$  ». «*XMLBuilder»*, настройки модуля (см. рис. 22), иначе запустится встроенная в Windows программа «*Блокнот*» («*Notepad*» ( $\ldots$ )  $\ldots$  ) должен находиться в той же папке, что и основная библиотека модуля ( *sisInServOps.dll*) и  $sisSOSettings.xml$ .

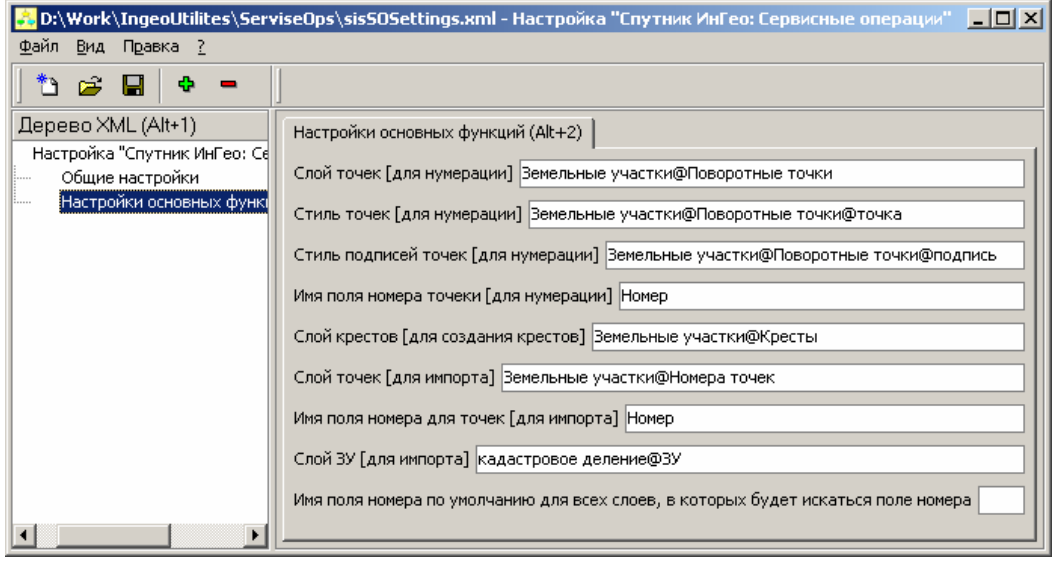

Рисунок 22.Редактирование файла настроек с помощью «*XMLBuilder*».

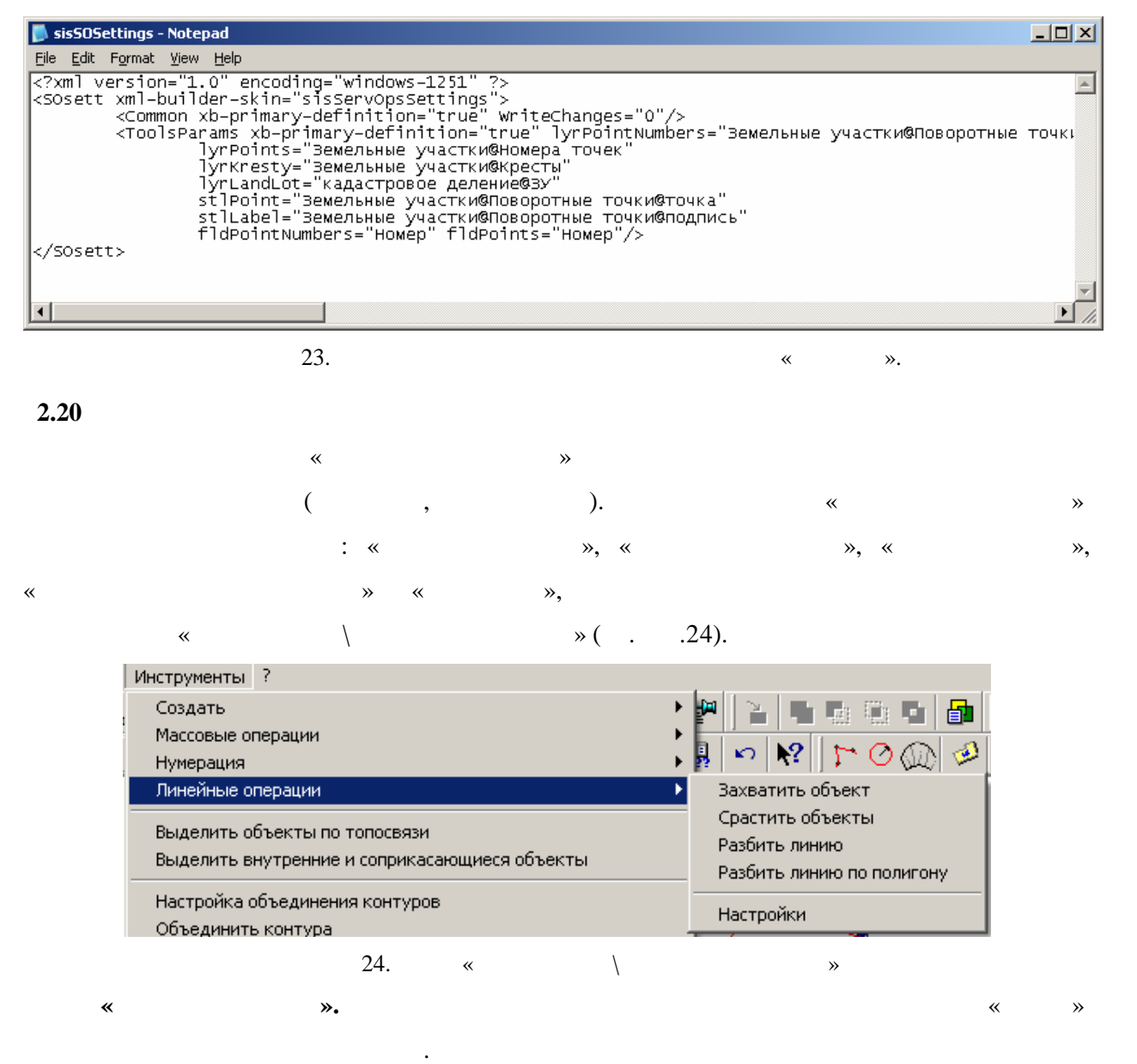

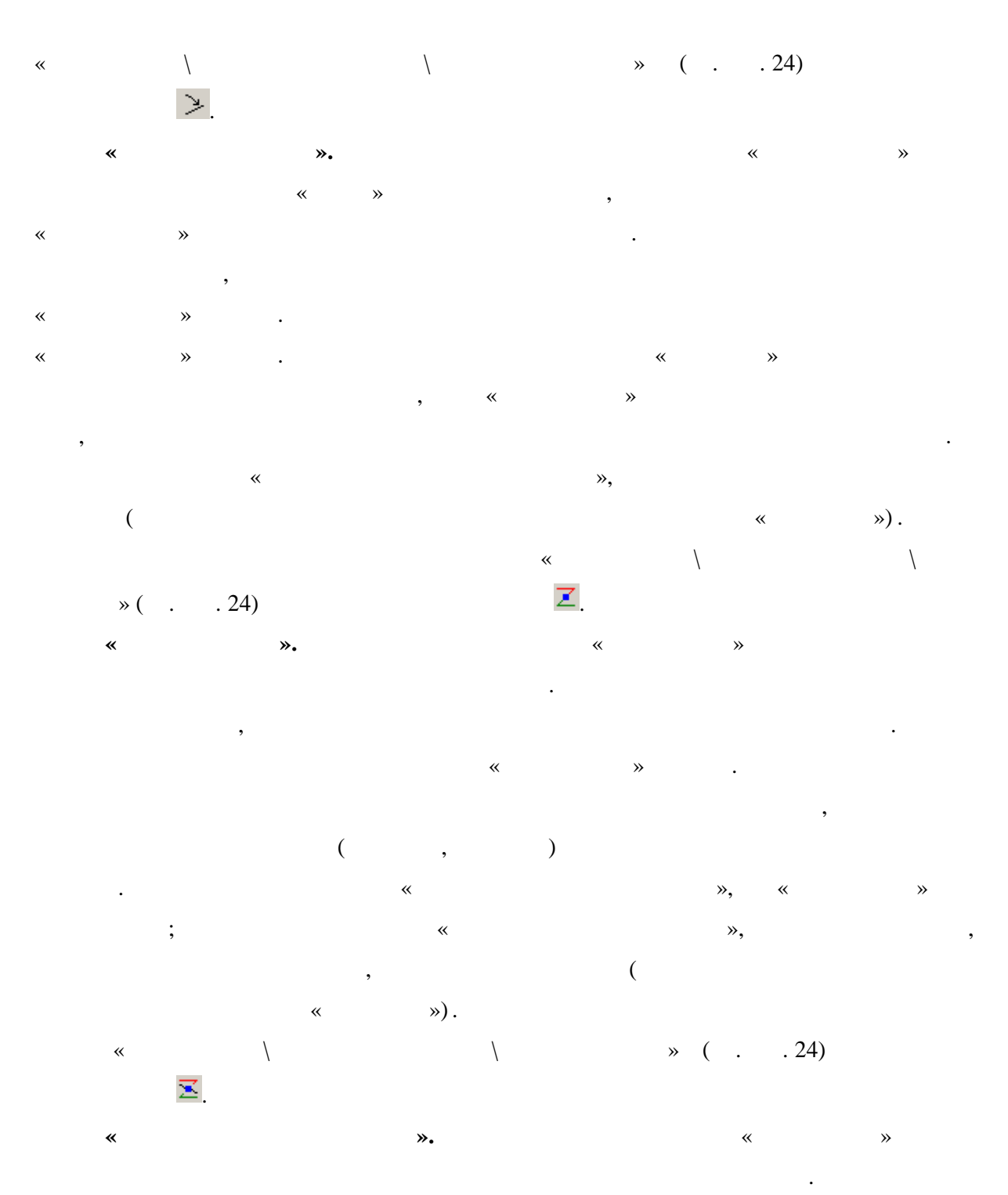

операции будет набор линейных разбитах разбиения в соответствующих разбитах соответствующих разбитах соответств<br>В соответствующих разбитах разбитах разбитах разбитах по соответствующих разбитах разбитах разбитах разбитах объекта по точкам пересе $\langle\!\langle\,\,\rangle\,\rangle$ отрисовываются стилем исходного линейного линейного линейного линейного объекта . При этом топологические связ<br>В серия объекта . При этом топологические связи исходности связи и связи и связи и связи и связи и связи и свя ,  $\overline{\phantom{a}}$ 

исходного объекта (например, подписание создаваемые объекты) копируются в ближайшие создаваемые объекты. Если ж<br>В создаваемые объекты создаваемые объекты. Если же создаваемые объекты. Если же создаваемые объекты. Если ж установлена опция «Удалять разбиваемый объект », то «захваченный» объект будет удален.

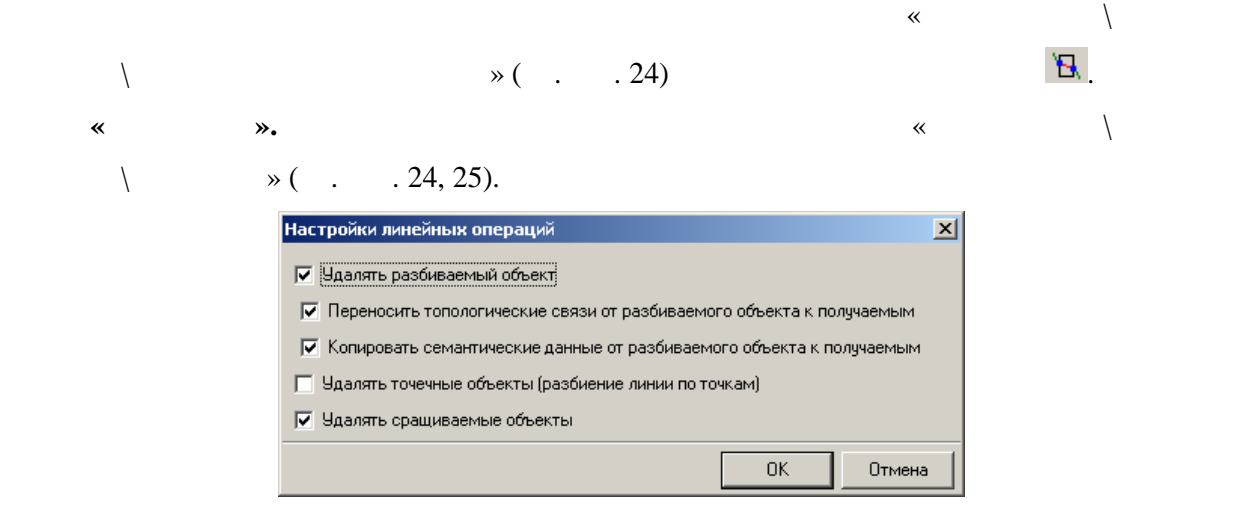

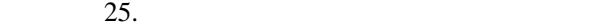

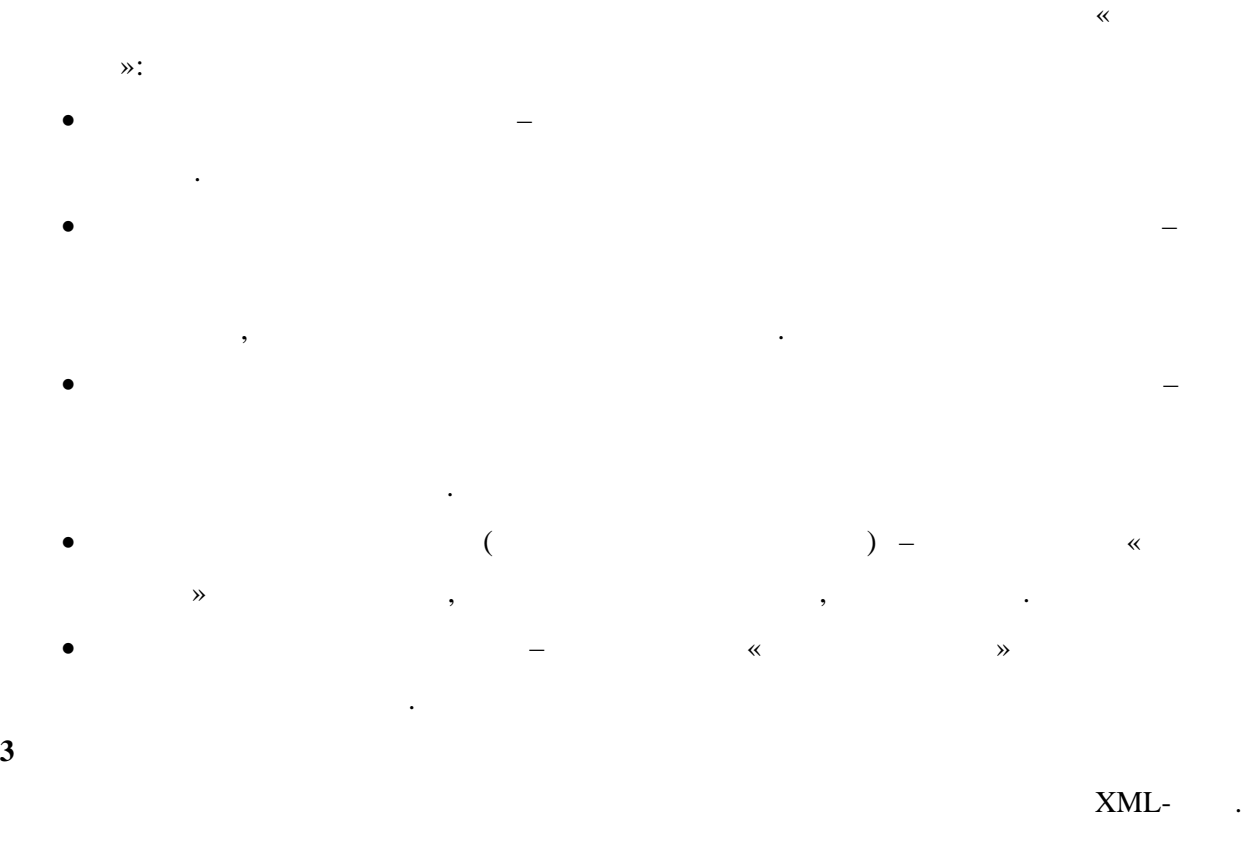

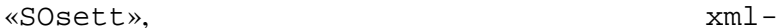

builder-skin="sisServOpsSettings".

«Common» «ToolsParams».

таблицах ниже.

**1.**  $\alpha$  **Common**» **(название в XMLBuilder)** WriteChanges

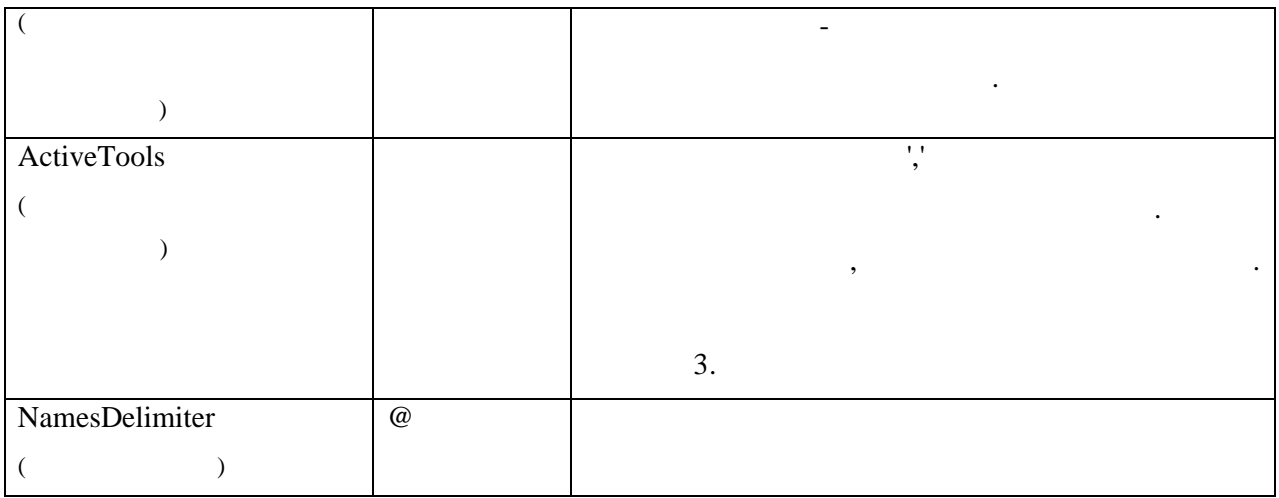

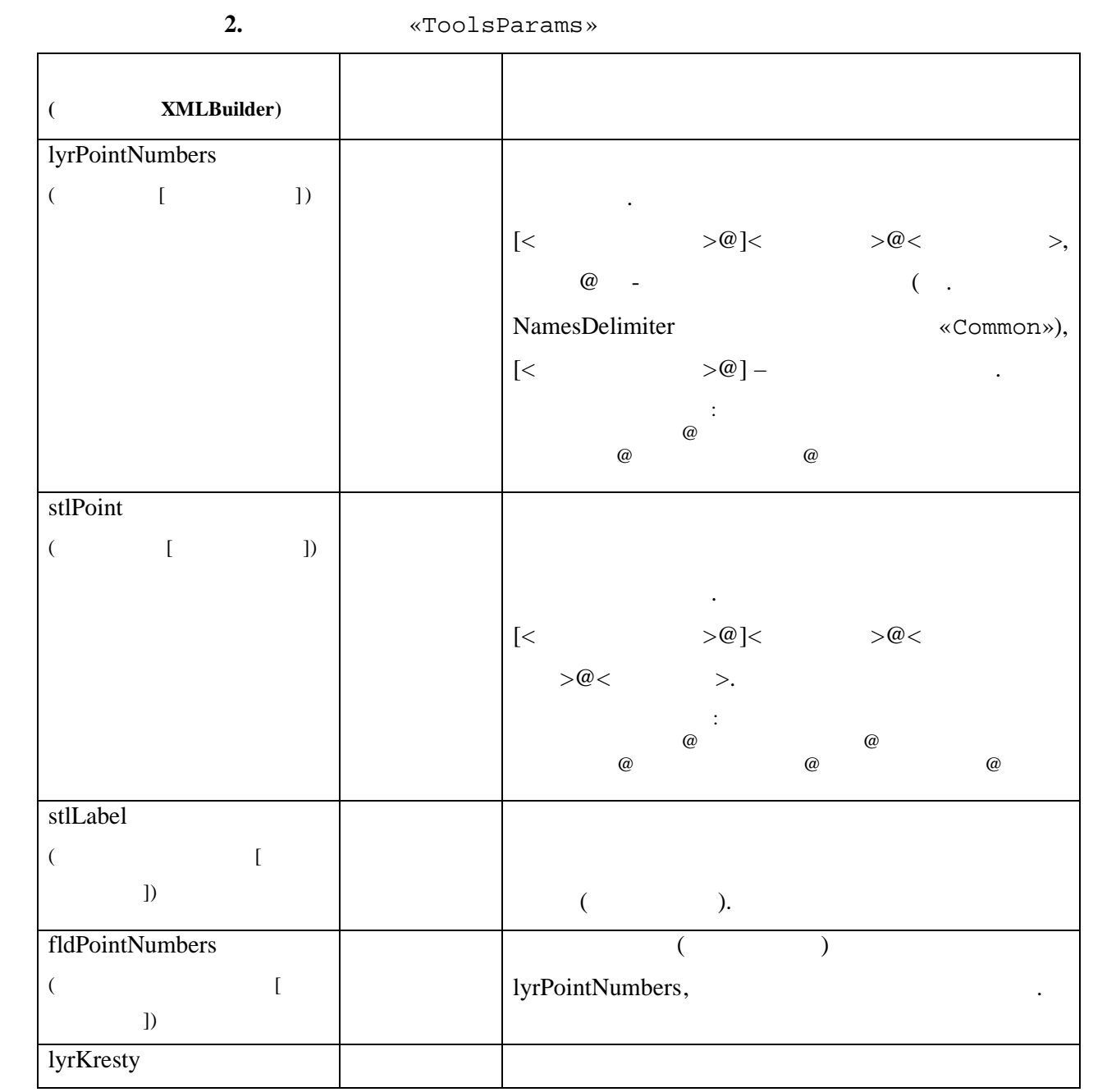

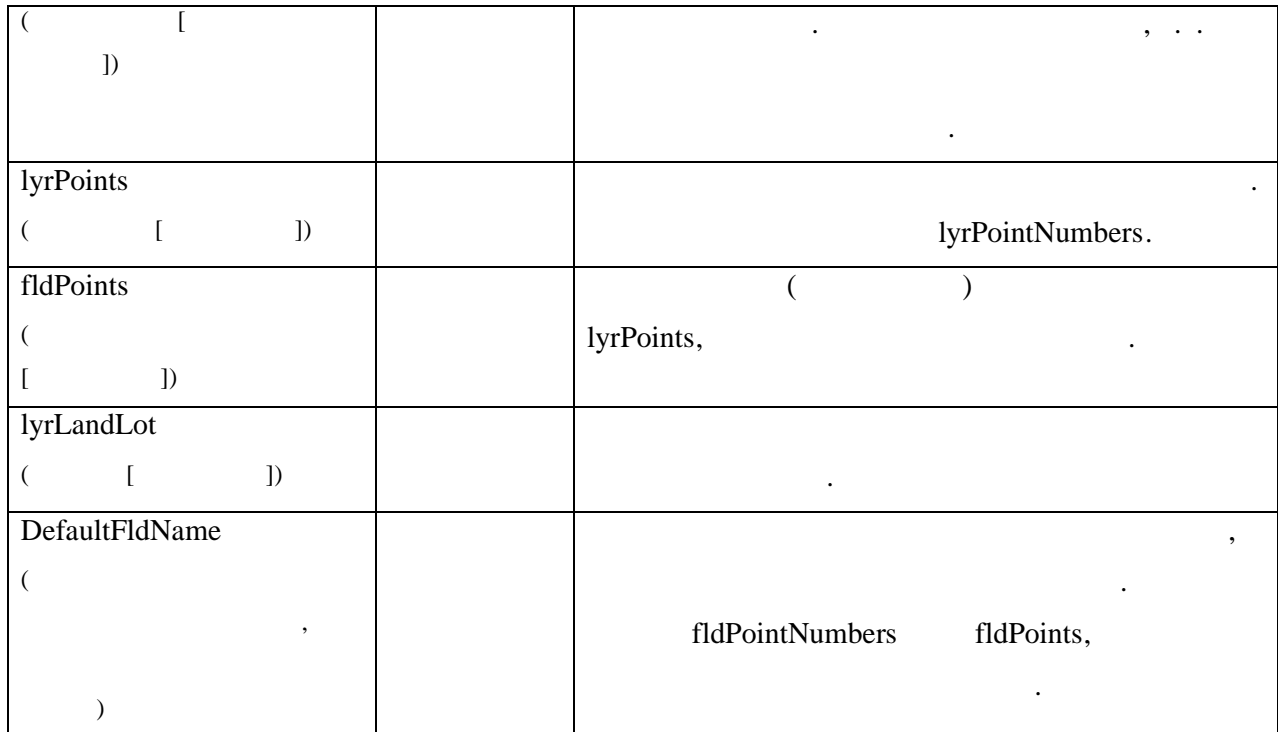

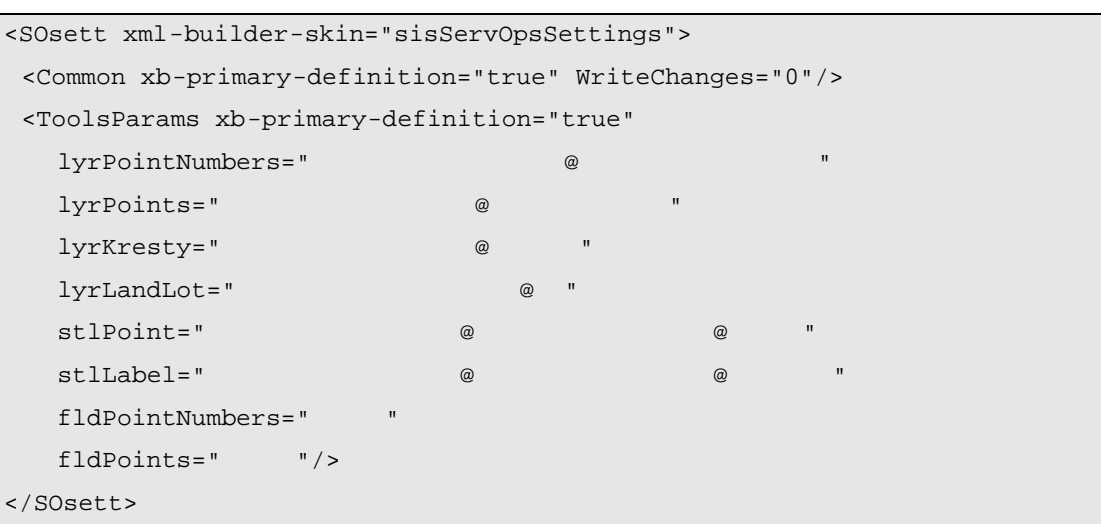

**Таблица 3.** Внутренние названия операций модуля

Пример файла настройки приведен ниже :

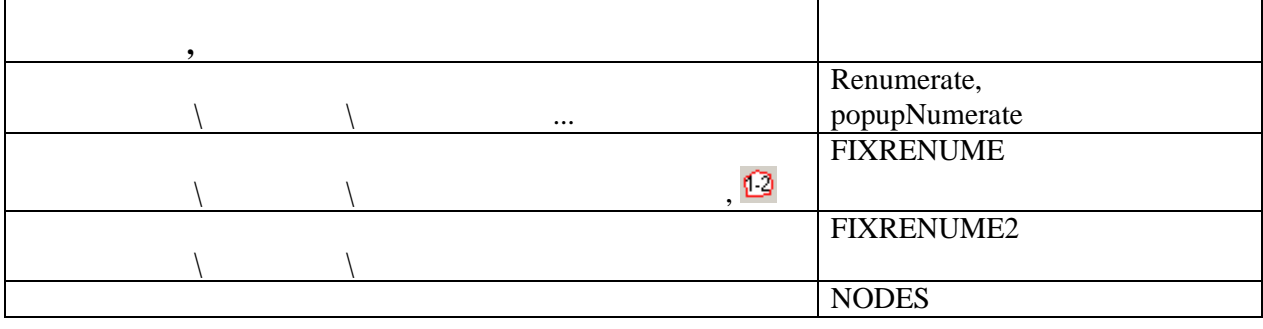

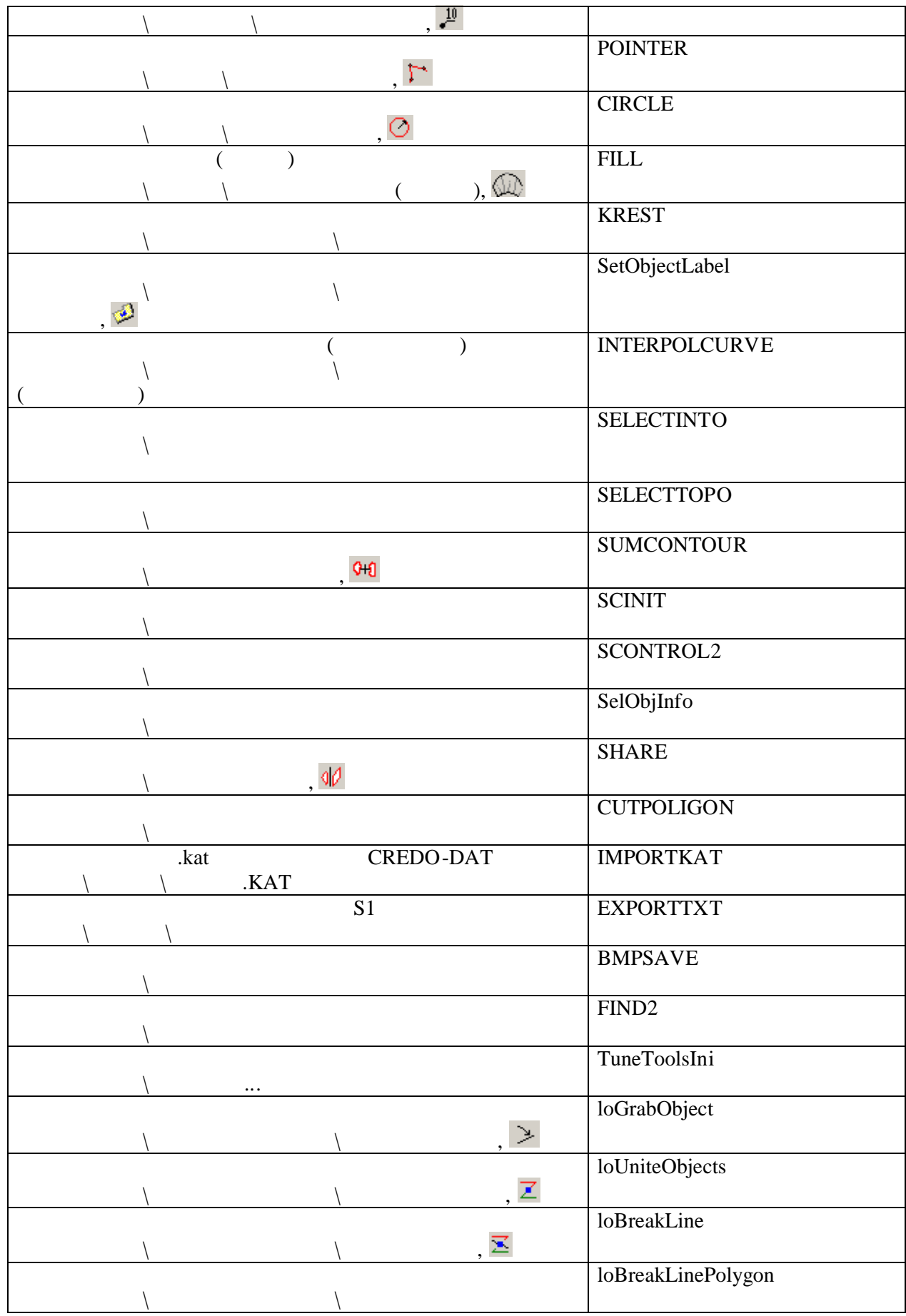

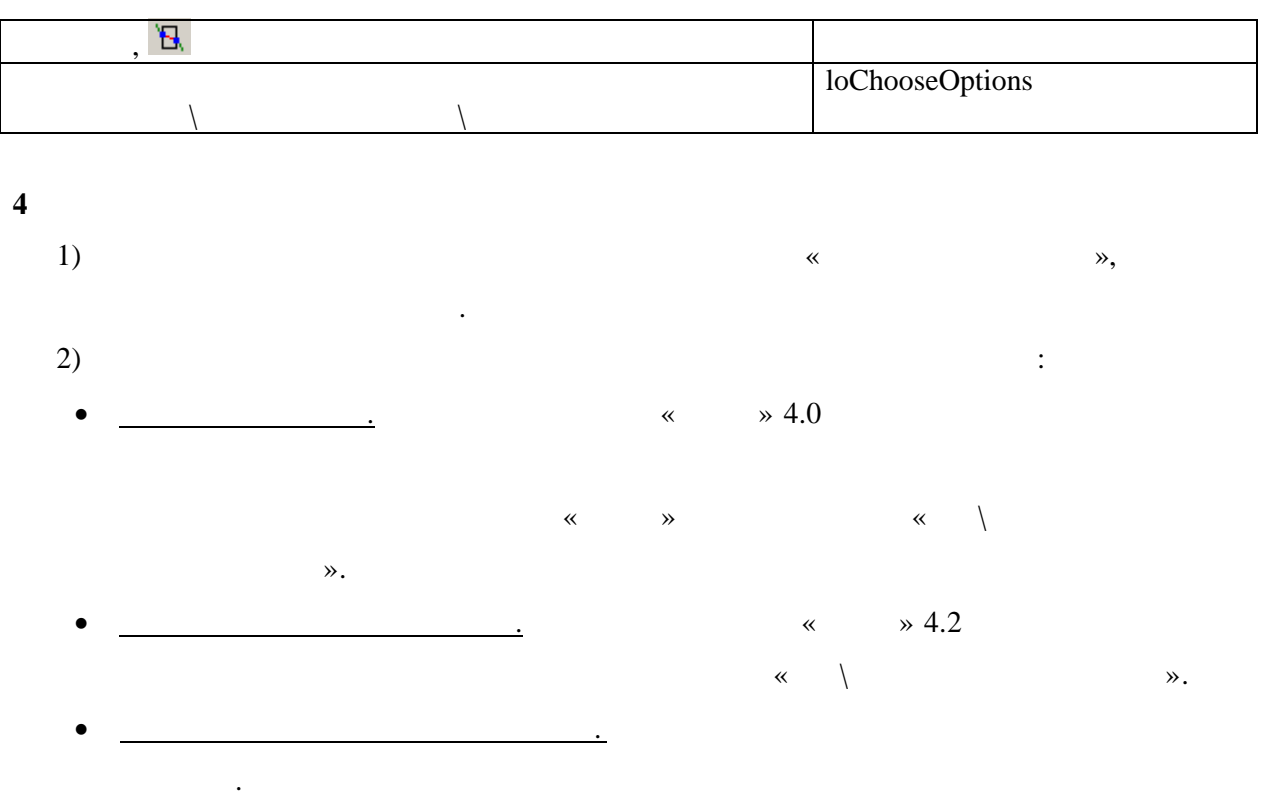